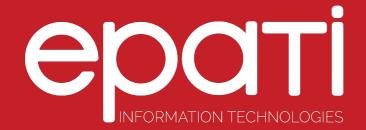

## Client Groups Product: Antikor v2 - Layer2 Tunnel Configuration Examples

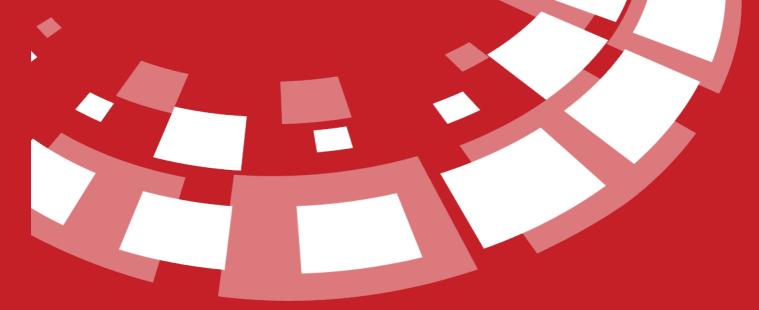

www.epati.com.tr

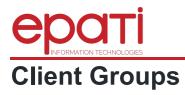

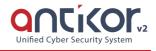

The field in which for interface set the authority of users management. Actions to be performed on this area; change, delete, service start or stop etc.

## Configuration

Firstly, click Client Group under the User Management menu.

| 替 User Management      | ~ |
|------------------------|---|
| User Roles             |   |
| Client Groups          |   |
| Management Panel Users |   |

In Client Group page, new register can be created or can arranged. For this click "add" button.

| r Groups - New Re | ecord               |                 | ×      |
|-------------------|---------------------|-----------------|--------|
| Name              | Managers            |                 |        |
| Description       | for managers client |                 |        |
|                   |                     |                 |        |
|                   |                     | <b>⊘</b> Cancel | 🖹 Save |

For in the created group intended authority and roles, "authorities and roles" are button click on.

| User Group | ps       |               |                |                 |                |                    |                                         |                | CReload + Add     |
|------------|----------|---------------|----------------|-----------------|----------------|--------------------|-----------------------------------------|----------------|-------------------|
| XLS        | CSV PDF  |               |                |                 |                |                    |                                         |                | ▼ Filter          |
| #          | Name     | 1 Description |                | 1 Transactions  |                |                    |                                         |                |                   |
| 1          | Managers | for managers  |                | 🕼 Edit 👔 Delete | → Auth         | norities and Roles |                                         |                |                   |
|            |          |               |                | « < 1           | > »            |                    |                                         |                |                   |
|            |          |               |                |                 |                |                    |                                         |                |                   |
|            |          |               |                |                 |                |                    |                                         |                | ← Return 2 Reload |
| Edit Role  | SV PDF   |               |                | <b>T</b> Filter | Edit Au<br>XLS | CSV PDF            |                                         |                | <b>T</b> Filter   |
| #          | Name     | J≜ Scope      | 1 Transactions |                 | #              | Name               | ↓≜ Scope                                | 1 Transactions |                   |
|            |          | « c z »       |                |                 |                |                    | - C - C - C - C - C - C - C - C - C - C |                |                   |

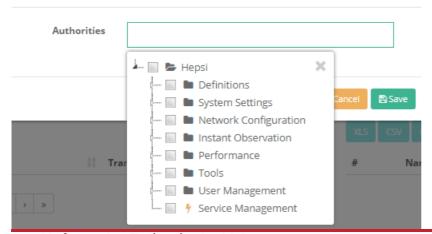

epati Information Technologies LLC. Mersin Üniversitesi Çiftlikköy Kampüsü Teknopark İdari Binası Kat: 4 No: 411 33343 Yenişehir / Mersin / TURKEY ♦ www.epati.com.tr
▶ info@epati.com.tr
▶ +90 324 361 02 33
➡ +90 324 361 02 39

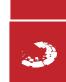

×